# **Microsoft 365 POWER USER COURSE**

Your learning needs are at the heart of what we do.

**By FourSquare Training** 

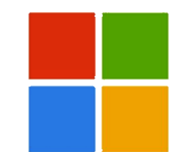

#### **Microsoft 365 Training Course for Power Users Topics – Three-day Course**

We specialise in delivering flexible training programmes and the actual course content, topics and syllabus taught will vary depending upon your learning requirements and upon the version of the software taught.

#### **Module 1: Office 365 – An Overview**

- 1. What is Microsoft 365?
- 2. The Web Portal
- 3. My Profile
- 4. Install Software and Change Settings
- 5. Search
- 6. The Windows 10/ Windows 11 App

#### **Module 2: OneDrive for Business**

- 1. What is OneDrive?
- 2. New Documents and Folders
	- a. Creating Documents
	- b. Creating Folders
	- c. Uploading Documents and Folders
- 3. Existing Documents and Folders
	- a. Editing Documents in Online Apps
- b. Editing Documents in Installed Apps
- c. Move and Copy Documents
- 4. Collaborating
	- a. Sharing and Un-sharing Files/Folders
	- b. Finding Shared Content
	- c. Co-Authoring
- 5. Deciding which Documents to Sync
- 6. Mobile App including Office Lens

#### **Module 3: Microsoft 365 and Outlook**

- 1. Outlook and Outlook Online Comparison
- 2. Focused Inbox
- 3. Categories and Rules
- 4. Automatic Replies
- 5. Using Calendars (meetings, online meetings and shared Calendars)
- 6. Integration with Teams
- 7. Attachment or Modern Attachment? sharing documents
- 8. Tasks / Flagged Emails / Tasks by Planner and To Do – keeping track of tasking
- 9. Mobile App

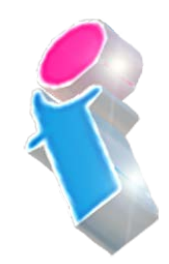

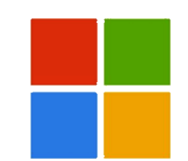

### **Module 4: Delve for Microsoft 365**

- 1. What is Delve?
- 2. Search without Searching Popular and Recommended Documents
- 3. Search
- 4. Favourites and Boards
- 5. Analytics

#### **Module 5: Microsoft Viva for Microsoft 365**

- 1. What is Microsoft Viva?
- 2. Microsoft Viva Learning
- 3. Microsoft Viva InSights
- 4. Microsoft Viva Topics
- 5. Microsoft Viva Connections
- 6. Security and Privacy

#### **Module 6: Yammer for Microsoft 365**

- 1. What is Yammer?
- 2. What are Networks, Groups and Topics?
- 3. Customising and Managing your Profile
- 4. Starting, Joining and Managing **Conversations**
- 5. Inbox, Private Messages, Notifications and Mentions
- 6. Using Notes, Files, Links, Announcements, Events, Polls and Praise
- 7. Finding the answers using Search and **Bookmarks**
- 8. Using Email with Yammer
- 9. Integration between Yammer and Microsoft 365 (Tasks by Planner and To Do, SharePoint etc.)
- 10. Yammer Apps

#### **Module 7: Sway for Microsoft 365**

- 1. What is Sway?
- 2. Deciding between Sway and other presentations
- 3. Creating a Sway from Templates
- 4. Create a Sway from scratch
- 5. Create a Sway from a Word Document
- 6. Themes
- 7. Sharing a Sway
- **Module 8: Forms for Microsoft 365**
	- 1. What is Microsoft Forms?
	- 2. Creating a Form or Quiz

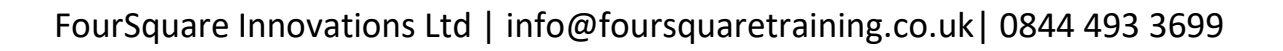

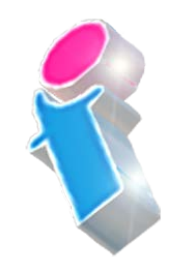

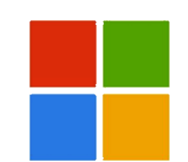

- 3. Setting a Theme
- 4. Sharing a Form
- 5. Analyse Results
- **Module 9: Tasks by Planner and To Do**
	- 1. What is Tasks by Planner and ToDo?
	- 2. Getting Started
	- 3. Creating and Assigning Tasks
		- a. Checklist
		- b. Comments
		- c. Links
	- 4. Buckets and Labels
	- 5. Recording Progress
	- 6. Views
	- 7. Integration with Outlook, ToDo and Teams
	- 8. Working with the Mobile App
- **Module 10: Microsoft 365 Business Apps Overview (Only for 365 Business Subscriptions)**
	- 1. MileiQ
	- 2. Bookings
	- 3. Kaizala
- **Module 11: OneNote and Microsoft 365**
	- 1. What is OneNote?
	- 2. Notebooks, Sections and Pages
	- 3. Copy and Paste
	- 4. Insert Content (including Files and Printouts)
	- 5. Audio, Video and Pictures
	- 6. Handwriting text and math recognition
	- 7. Tags
	- 8. Search
	- 9. Sharing
- **Module 12: SharePoint and Microsoft 365 Introduction**
	- 1. What is SharePoint?
	- 2. Overview of Team Sites, Communication Sites, Hub Sites, Groups and Teams
	- 3. Navigating a Site
	- 4. Using the Recycle Bin
- **Module 13: Apps Introduction**
	- o Part 1: Microsoft 365 Lists
		- a. What are Lists?
		- b. Create a List

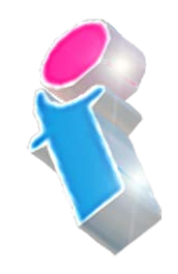

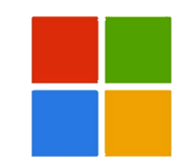

- c. Create Columns
- d. Create List Entry
- e. Format Columns
- f. Sort and Filter a List
- g. Create and Use Views
- h. Set Alerts
- o Part 2: Microsoft 365 Document Libraries
	- a. What are Document Libraries?
	- b. Create a Library
	- c. Create Columns
	- d. Create Documents
	- e. Format Columns
	- f. Sort and Filter a Library
	- g. Create and Use Views
	- h. Set Alerts
	- i. Share Documents
	- j. Copy and Move Documents
	- k. Working with Versions
	- l. Check-in and Check-Out
- o Part 3: Other Apps
	- a. Create and Use the SharePoint Calendar
	- b. Create and Use SharePoint Contacts App
	- c. Create and Use SharePoint Picture **Library**
- **Module 14: Advanced App Configuration**
	- 1. Accessing App Settings
	- 2. Versioning Settings
	- 3. Advanced Settings
	- 4. Document Templates
- **Module 15: Microsoft 365 Pages**
	- 1. Create and Modify a Site Page
	- 2. News Pages

#### **Module 16: Microsoft 365 Site Settings**

- 1. Customise Site Navigation
- 2. Site Columns
- 3. Site Themes
- 4. Deleting Sites
- 5. Site Settings

#### **Module 17: Microsoft 365 Permissions**

- 1. Default Site Permissions
- 2. Adding/Removing Users
- 3. Creating Custom Permission Groups

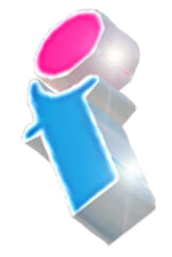

4. Setting Permissions at App Level

#### **Module 18: Microsoft Teams**

- 1. What is Microsoft Teams?
- 2. Creating and Joining Teams
- 3. Adding Members and Owners to Teams
- 4. Team Chat (Conversations)
- 5. Channels
- 6. Team Meetings
- 7. Private Conversations
- 8. Private Meetings
- 9. Calls in Teams
- 10. Á *I*rivate Calls
- 11. Øle Organisation in Teams

**Module 19: Security in Microsoft 365**

- 12. **ACEdding Files**
- 13. Oditing Files
- 14. Weing Tabs to integrate with other Apps
- 15. Waing Teams from Outlook, Planner, OneDrive and SharePoint

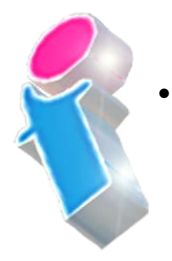

- 1. Security Awareness and **Considerations**
- 2. The User 'Firewall'
- 3. Security Features available

#### **Microsoft 365 User Course Feedback**

"Very willing to tailor to the needs of our personal queries." *Microsoft 365 Training Nottingham*

"Excellent trainer! Calm, Knowledgeable and patient. Good coverage of topics and all requests have been fully addressed." *Microsoft 365 Training Ipswich* 

"Thank you for the M365 overview, consultation & training provided over the past 2 days. We now have a much better overview of the whole Microsoft suite and are confident that it can improve the efficiency of our business operations." *Microsoft 365 Overview, Training and Consultancy Hampshire*

"We found the training very informative and helpful. The trainer did a really good job so it was a positive day overall." *Microsoft 365 Course Darlington* 

"Kept everyone so engaged and her passion for M365 and for delivering training really shone through." *Microsoft 365 Training Liverpool*

"Everything was clearly presented and explained. We had opportunities to ask questions and the training addressed issues specific to our organisation." *Microsoft 365 Courses Suffolk* 

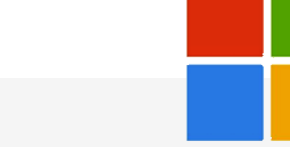

"Excellent course for people new to 365." *Microsoft 365 Training Leeds*

"Good informative course and good instructor who obviously knows her subject area thoroughly." *Microsoft 365 Training Stafford* 

## Scan the QR Code for more course information:

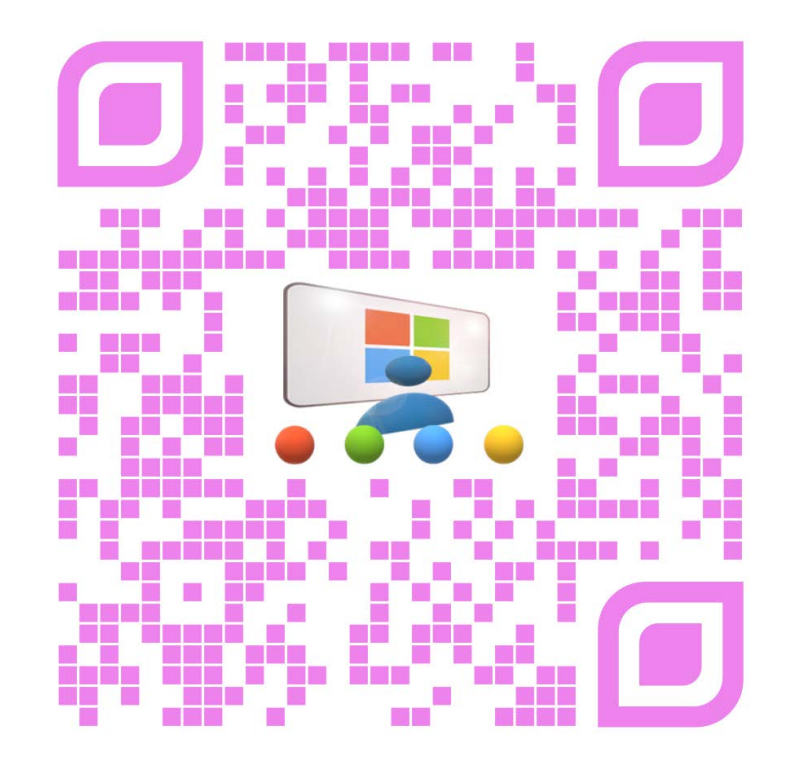

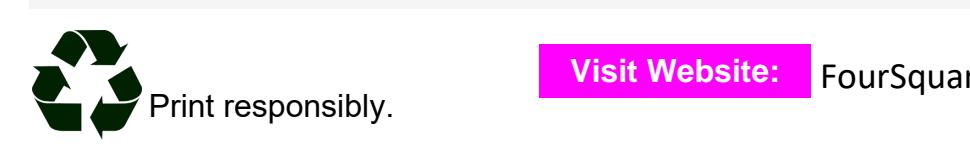